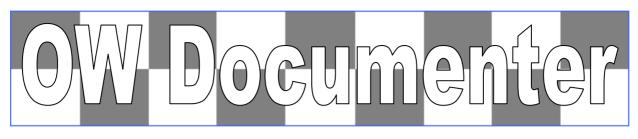

# What is it?

*OW Documenter* and *OW Compare* are designed to document and/or compare your implementations of JDE OneWorld or Oracle Enterprise One. They generate Excel spreadsheets that are fully formatted to be easy to print and view.

These spreadsheets can then be stored in hard copy, on your network, or on CD as a record of the configuration at important milestones DURING or AFTER an implementation project, or as a BEFORE and AFTER record of an upgrade.

These documents are very useful for **Sarbanes-Oxley** and other project documentation or compliance requirements

# What is Documented?

*OW Documenter* creates three main types of records

 Design Documents record all the major user defined configuration data, such as constants, and definitions that make JDE / E1 modules work the way they do. You can generate documents for financials, distribution, manufacturing or transportation etc.

|    | A           | B                                                                                                    | 6                                    | н                                    |                                      |                                      | K                                    |                                     | M                                    |
|----|-------------|----------------------------------------------------------------------------------------------------|--------------------------------------|--------------------------------------|--------------------------------------|--------------------------------------|--------------------------------------|-------------------------------------|--------------------------------------|
| 1  | 1           | CONTENTS                                                                                                    | -                                    |                                      |                                      |                                      |                                      |                                     |                                      |
| -  | O¥ Demo     | 29-Jul-02                                                                                                    | DEMO                                 | DEMO                                 | DEMO                                 | DEMO                                 | DEMO                                 | DEMO                                | DEM                                  |
| 2  |             |                                                                                                    | 107/08/01                            | '28/04/00                            | 11/10/33                             | 11/10/33                             | 13/10/33                             | '27/06/00                           | '28/04/                              |
| 3  | P4210       | Sales Order Entry                                                                                                    | ZJDE0001                             | ZJDE0002                             | ZJDE0003                             | ZJDE0004                             | ZJDE0005                             | ZJDE0006                            | ZJDE00                               |
| 4  | T4210       | Processing Option Description                                                                                                    | Sales Order Entry -<br>SO Order Type | Sales Order Entry -<br>CO Order Type | Sales Order Entry -<br>SQ Order Type | Sales Order Entry -<br>SB Order Type | Sales Order Entry -<br>SD Order Type | Sales Order Entrg -<br>VO Interface | Sales Order Entry -<br>ST Order Type |
| 5  | Defaults    | 1. Order Type (Required)                                                                                                    | SO                                   | CO                                   | SQ                                   | SB                                   | SD                                   | SO                                  | ST                                   |
| 6  |             | 2. Line Type                                                                                                    | S                                    | C                                    |                                      |                                      | D                                    | V                                   | S                                    |
| 7  |             | 3. Beginning Status                                                                                                    | 520                                  | 520                                  | 520                                  | 520                                  | 520                                  |                                     | 520                                  |
| 8  |             | 4. Override Next Status                                                                                                    |                                      |                                      |                                      |                                      |                                      |                                     |                                      |
| 9  |             | 5. Line Number Increment                                                                                                    | 0                                    | 1                                    | 0                                    | 1                                    | 0                                    | 0                                   | 0                                    |
| 10 |             | 6. Reason Code                                                                                                    |                                      |                                      |                                      |                                      |                                      |                                     |                                      |
| 11 |             | 7. Override Transaction Unit of Measure                                                                                                    |                                      |                                      |                                      |                                      |                                      |                                     |                                      |
| 12 |             | 8. Default Transaction Unit of Measure, Blank =<br>Primary unit of measure, 1 = Pricing unit of measure                                                                          |                                      |                                      |                                      |                                      |                                      |                                     |                                      |
| 13 |             | 9. Address Book Revisions, Blank = Manually<br>access A/B Revisions, 1= Auto display A/B<br>revisions                                                                            |                                      |                                      |                                      |                                      |                                      |                                     |                                      |
| 14 |             | 10. Update Header to Detail, Blank = Manually load<br>header changes to detail, 1 = Auto load header<br>changes to detail                                                        | 1                                    | 1                                    | 1                                    | 1                                    | 1                                    | 1                                   | 1                                    |
| 15 |             | 11. Header Branch/Plant, Blank + branch/plant<br>defaults from user location, 1= Branch/Plant defaults<br>from Ship To address, 2= Branch/Plant defaults<br>from Shif To address |                                      |                                      |                                      |                                      |                                      |                                     |                                      |
| 16 |             | 12. Default Branch/Plant.                                                                                                    |                                      |                                      |                                      |                                      |                                      |                                     |                                      |
| 17 |             | 13. Order Template<br>14. Customer Self Service Skip To Structure Type,<br>Blank = show all related address numbers, Structure                                                   |                                      |                                      |                                      |                                      |                                      |                                     |                                      |
| 18 |             | Type = show address numbers for that structure type                                                                                                    |                                      |                                      |                                      |                                      |                                      |                                     |                                      |
| 19 | Duplication | 1. Order Tupe                                                                                                    |                                      |                                      |                                      |                                      |                                      | -                                   |                                      |
| 20 | Suproaction | 2. Beginning Status                                                                                                    |                                      | -                                    |                                      |                                      | -                                    | -                                   |                                      |
| 21 |             | 3. Next Status                                                                                                    |                                      |                                      |                                      |                                      |                                      | -                                   |                                      |
| 41 |             | 4. Copy Associated Text, 1= Copy Line Text, 2= Copy                                                                                                    |                                      |                                      |                                      |                                      |                                      |                                     |                                      |
| 22 |             | Line and Order Text, 3 = Copy Order Text                                                                                                    |                                      |                                      |                                      |                                      |                                      |                                     |                                      |
| 23 | Order Holds | 1. Customer Credit Check                                                                                                    |                                      |                                      |                                      |                                      |                                      | -                                   |                                      |
| 63 | oraer Holas | 2. Order Margin Check                                                                                                    |                                      | -                                    |                                      |                                      | -                                    | -                                   |                                      |

| OW Demo - Design Document - FINANCIALS P |                                                                    |  |  |  |  |
|------------------------------------------|--------------------------------------------------------------------|--|--|--|--|
| OW Demo                                  | CONTENTS                                                           |  |  |  |  |
| 27-Jul-02                                | Financial Constants (G/L, A/P, A/B, A/R, F/A,<br>EPS, NN, BILLING) |  |  |  |  |
|                                          | General Accounting Constants                                       |  |  |  |  |
| Batch Control Required (Y/N) - G/L       | N                                                                  |  |  |  |  |
| Batch Management Approval Required - G/L | N                                                                  |  |  |  |  |
| PBCO Postings Allowed (Y/N)              | Ŷ                                                                  |  |  |  |  |
| G/L - Allow Invalid Accounts             | Y                                                                  |  |  |  |  |
| Symbol Used to define G/L Short Acct     | ŧ                                                                  |  |  |  |  |
| Symbol Used to define G/L Long Account   |                                                                    |  |  |  |  |
| Symbol Used to define G/L 3rd Account    | /                                                                  |  |  |  |  |
| Separator - Account                      |                                                                    |  |  |  |  |
| Intercompany Settlements                 | 2                                                                  |  |  |  |  |
|                                          | Flex-create interco w/o hub                                        |  |  |  |  |
| Currency Conversion Y/N/Z                | Z                                                                  |  |  |  |  |
|                                          | Use multi-currency acct-divis.                                     |  |  |  |  |
| Allow Multi-Currency Intercompany Trans. | Y                                                                  |  |  |  |  |
| ······································   | Accounts Payable Constants                                         |  |  |  |  |
| Batch Control Required (Y/N) - A/P       | Ň                                                                  |  |  |  |  |
| Batch Management Approval Required - A/P | N                                                                  |  |  |  |  |
| Auto Offset Mode (D, S, Y, or B) - A/P   | Y                                                                  |  |  |  |  |
| Duplicate Invoice No. Edit - Y/N/H       | Y                                                                  |  |  |  |  |
| Aging Days - A/P 1                       | 30                                                                 |  |  |  |  |
| Aging Days - A/P 2                       | 60                                                                 |  |  |  |  |
| Aging Days - A/P 3                       | 90                                                                 |  |  |  |  |
| Aging Days - A/P 4                       | 120                                                                |  |  |  |  |
| Aging Days - A/P 5                       | 999                                                                |  |  |  |  |
|                                          | Address Book Constants                                             |  |  |  |  |
| Symbol Used to define A/B Short Number   |                                                                    |  |  |  |  |
| Symbol to Identify A/B Alternate Key     | *                                                                  |  |  |  |  |

- Processing Options Documents record the processing options and data selections for all interactive and batch applications, including not only standard JDE / E1 applications and business functions, but also any custom applications you may have. You can generate documents for most of the standard or custom System Codes.
- 3. **Solution Explorer Menu Documents** record the task structure and definition of a nominated "View", and the variants saved for each role using "fine cut". These are particularly useful when setting up the menus for multiple roles with the focus on security
- 4. User Security Documents analyse and document the security applying to a nominated user, and is particularly beneficial in understanding the cause of the final security resulting from the merged UserID/Role/\*PUBLIC security definitions after a user logins in with multiple roles (ie \*ALL role in B8.9 and later)

#### Document and compare your JDE OneWorld / Oracle E1 implementations using OW Documenter and OW Compare from Checksum P/L

### How Can It Help Me?

- *OW Documenter* documents are very easy to navigate, using *Tables of Contents* and *hyperlinks* to find the information you are after. They are fully formatted to include UDC descriptions and data dictionary labels that make the settings easy to read and understand.
- With so much information compacted in a single document you will be able see the configuration data in a way that actually makes sense!
- Have you ever tried to compare processing options or UBE data selections for all the versions created for an object? You won't believe how easy it is to check the accuracy and consistency of processing options as you scan all the versions side by side.
- The comparison of documents is even easier using the new OW Compare tools provided with OW Documenter. Find differences between JDE versions, environments or recording dates.
- By recording the configuration of your implementation at important milestones (such as Go Live) you will be less concerned about questions such as
  *"It used to work, what has changed?"*

# How Does It Work?

*OW Documenter* uses an executable MS Access database with OleDB or ODBC connections to your Oracle, SQL Server, or AS400 OneWorld / E1 database. It is easy to install and run, only requiring Office 2003 (Access 2003, Excel 2003 and Word 2003) or later on a PC with OleDB or ODBC connectivity set up. Once the documents have been generated they can be moved or archived as desired and viewed on any PC with Excel 2003 or later.

**OW** Compare uses the documents generated by OW Documenter, or the CSV files generated by the standard JDE UBE R01RS005, to prepare the formatted spreadsheets. The input files can be from any JDE version, any environment or from any recording date in order to report differences.

*OW Documenter* and *OW Compare* can be used to document and compare JDE OneWorld versions from Xe (B7333) to E9.0

## How Do I Get Started?

Free *OW Documenter* and *OW Compare* Demo versions can be ordered by email. Once you receive the software and documentation, it can be installed following the instructions supplied. After verifying that the correct database connectivity has been achieved, an authorization form is generated that can be used to request a free authorization code for a 1 month trial of *OW Demo* and *OW Compare* or, if purchasing *OW Documenter*, to request the latest software version together with an *Authorization Code* to activate it for 12 months.

Free OW Documenter and OW Compare Demo versions can be requested

by email: <a href="mailto:sales@checksum.com.au">sales@checksum.com.au</a>

or contact:

Mark Fenton, Checksum P/L 5 Lewis Spencer Place Croydon Hills, Vic, 3136, Australia Ph 0419 347 325 Intl +61 419 347 325 www.checksum.com.au

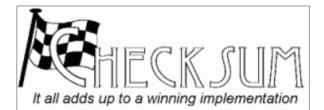